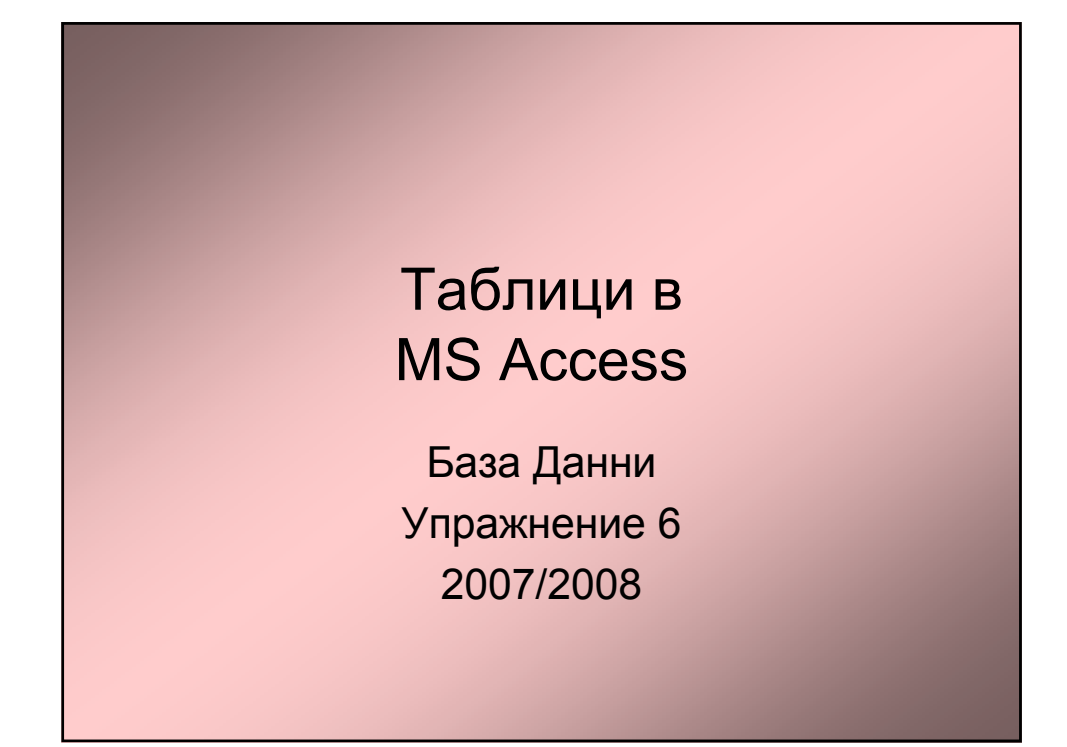

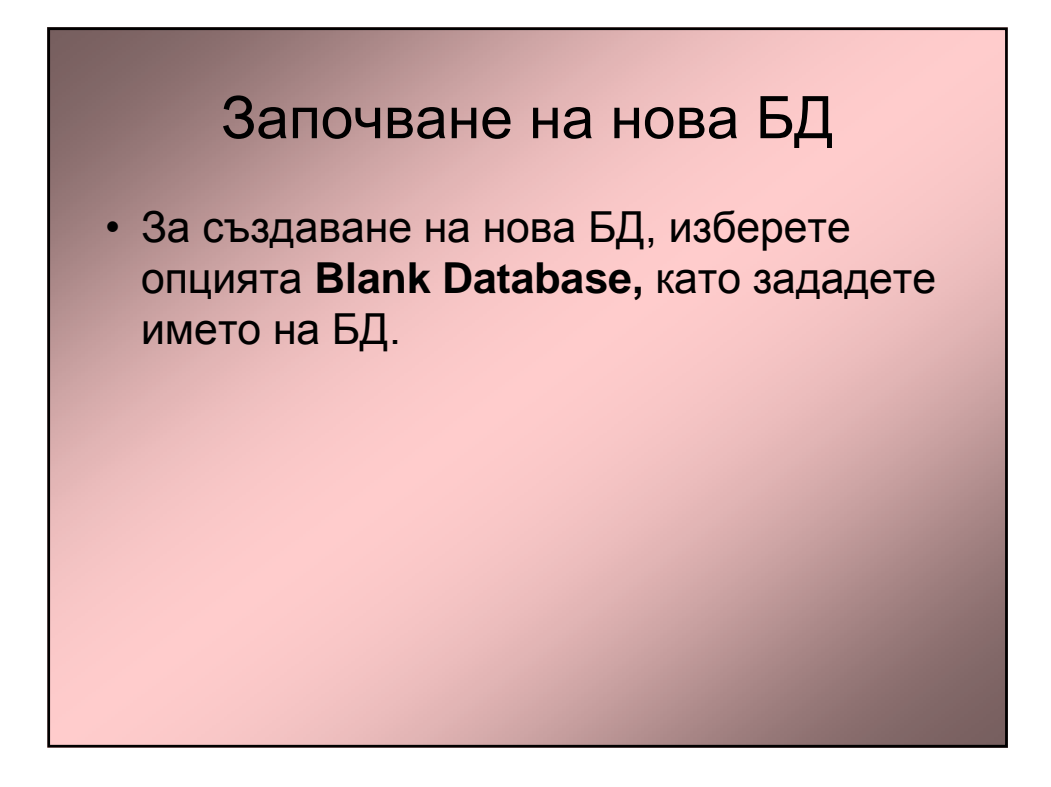

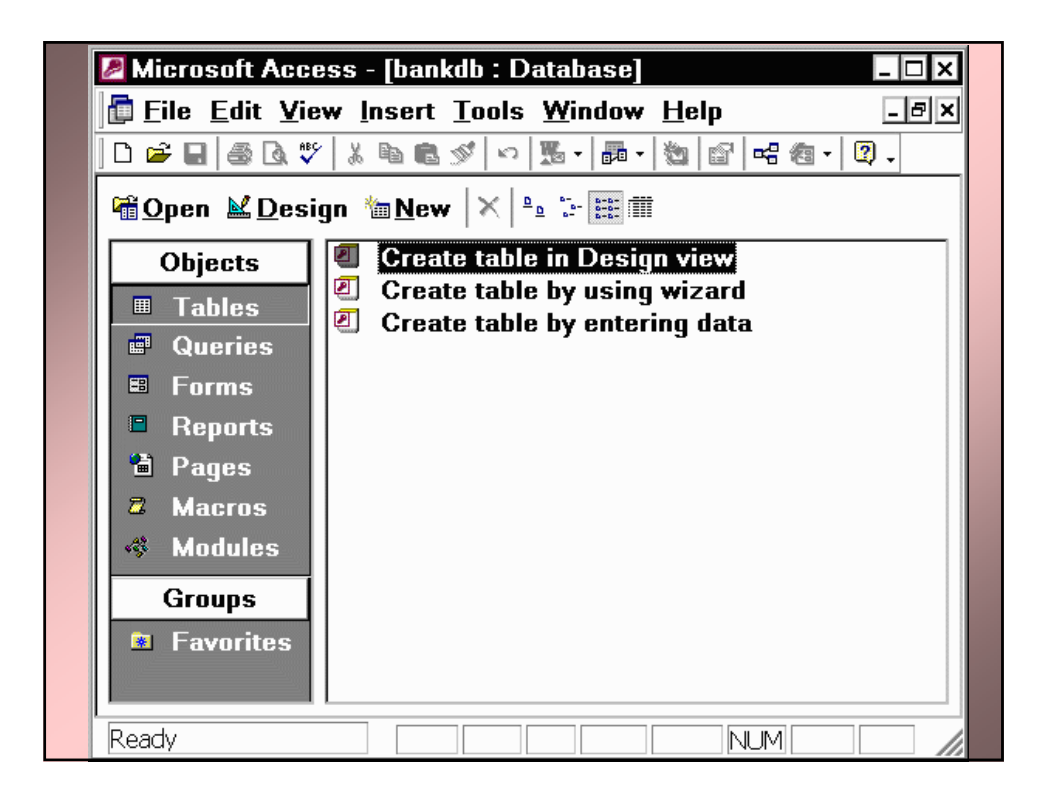

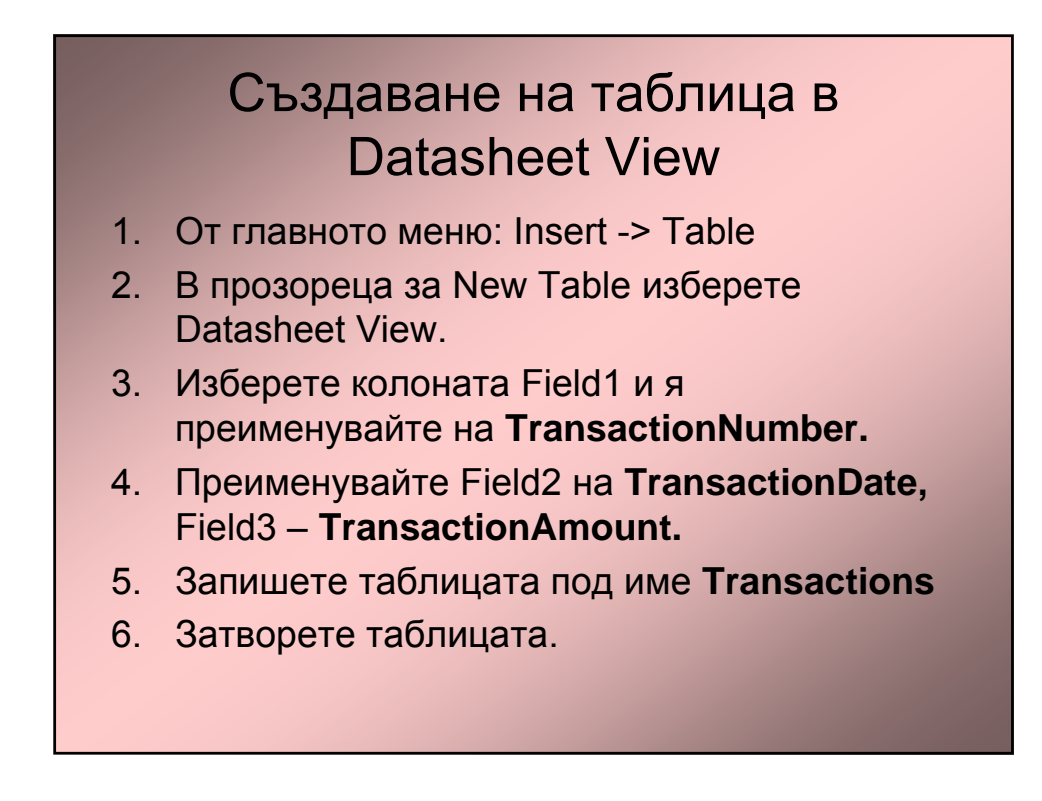

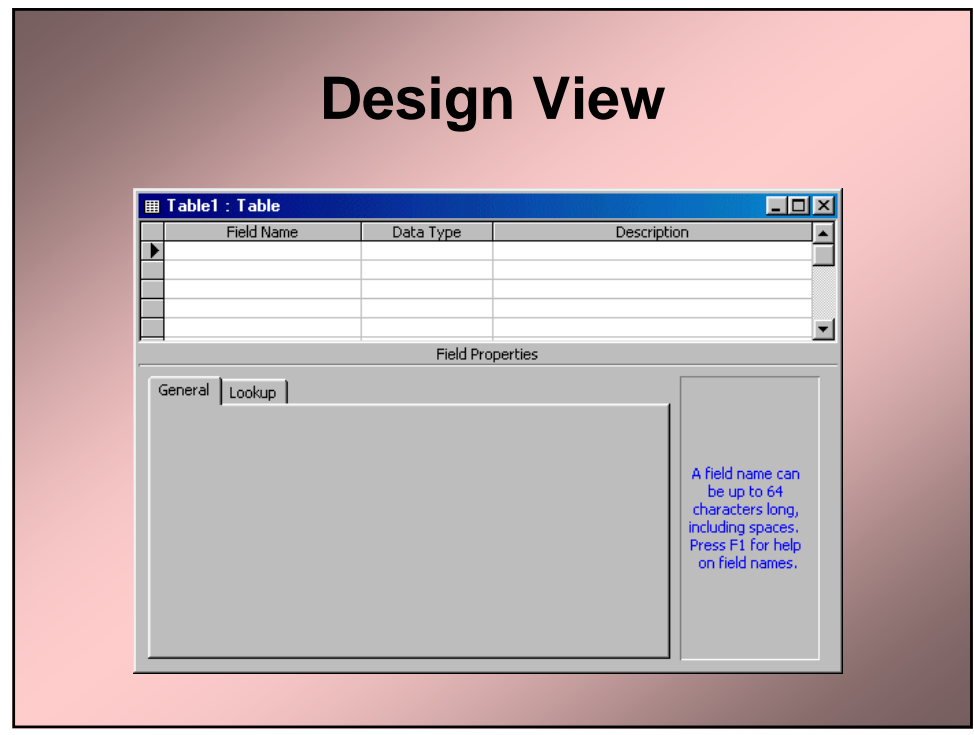

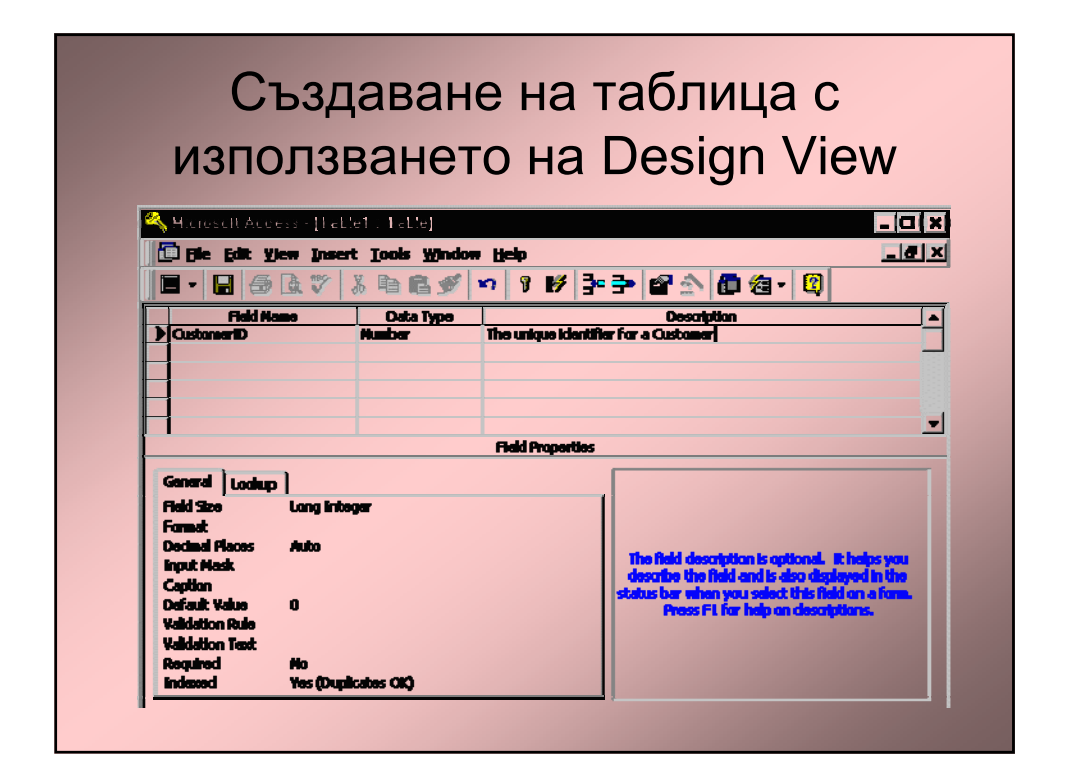

## Видове данни

- **Text**: 255 characters
- **Memo**: 64000 characters
- **Number**
- **Date/Time**
- **Currency**
- **AutoNumber**
- **OLE Object**: pictures, graphics, other application files (for example Microsoft Word documents or Microsoft Excel spreadsheets, etc)
- **Hyperlink**: link to a file in your computer or to a web page on the Internet

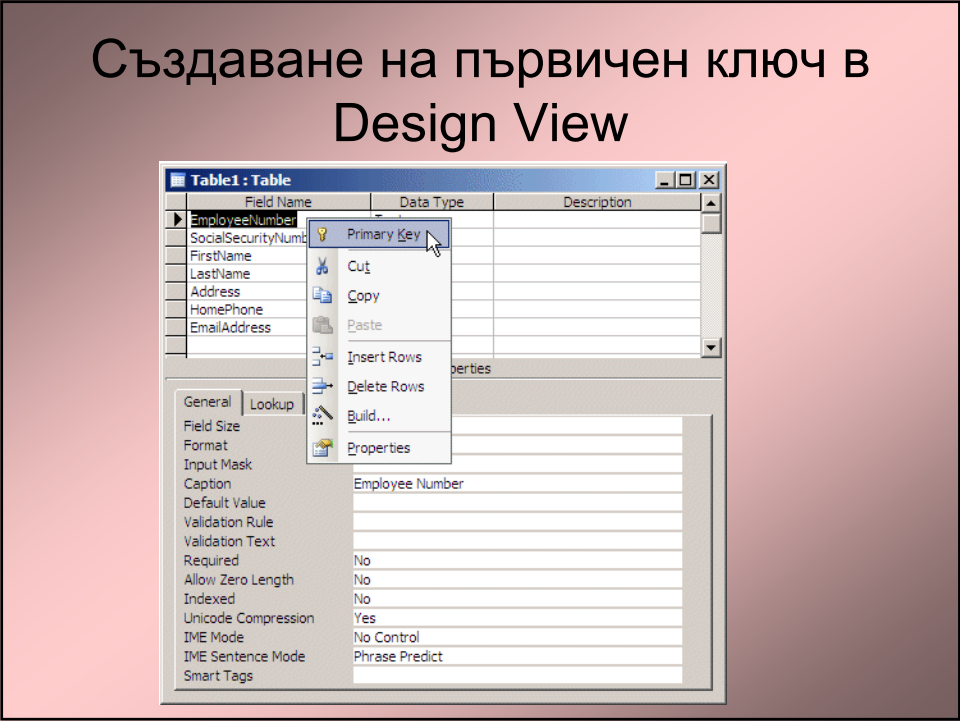

## Импортване на данни 1/2

• Отворете Notepad и въведете следната информация:

"TypeOfLoan","Notes" "Personal", "This is loan given as a cashier check to a customer who wants a cash loan" "Car","This loan will be processed by our partners as car dealers"<br>"Car","This loan will be processed by our partners as car dealers" "Furniture", "Musical Instrument","Loan through for a customer who wants to buy (studio) equipment"

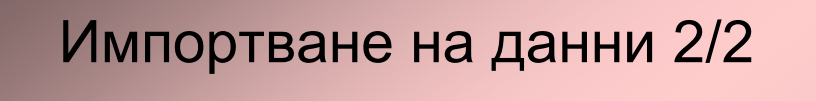

- Запишете по името **TypesOfLoan.txt** и затворете Notepad.
- В Access изберете Insert -> Table и в прозореца за New Table изберете Import Table.
- В прозореца Import променете вида на файла де е текстов и изберете горния файл.
- Натиснете Import
- В първата страница на помощника, потвърдете че текста е Delimited и изберете Next.
- На втората страница потвърдете, че запетайката е използвана като разделите. Изберете First Row Contains Field Names и натиснете Next.
- Потвърдете Store Data In A New Table и изберете Next.
- Потвърдете Let Access Add Primary Key и изберете Next.
- Потвърдете името на таблицата, че е TypesOfLoan и изберете Finish.

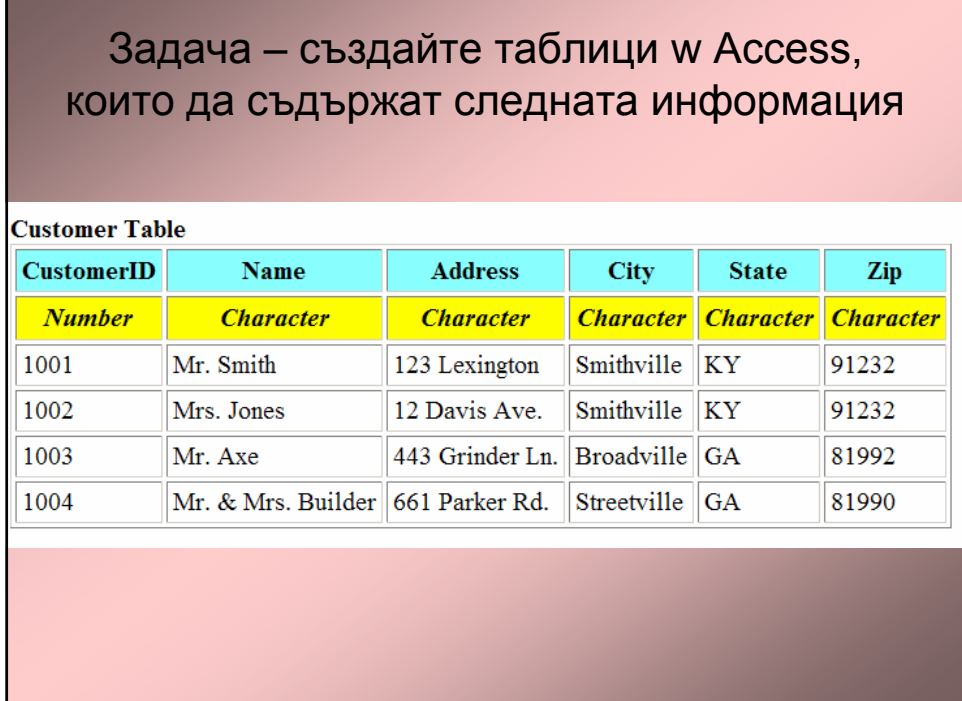

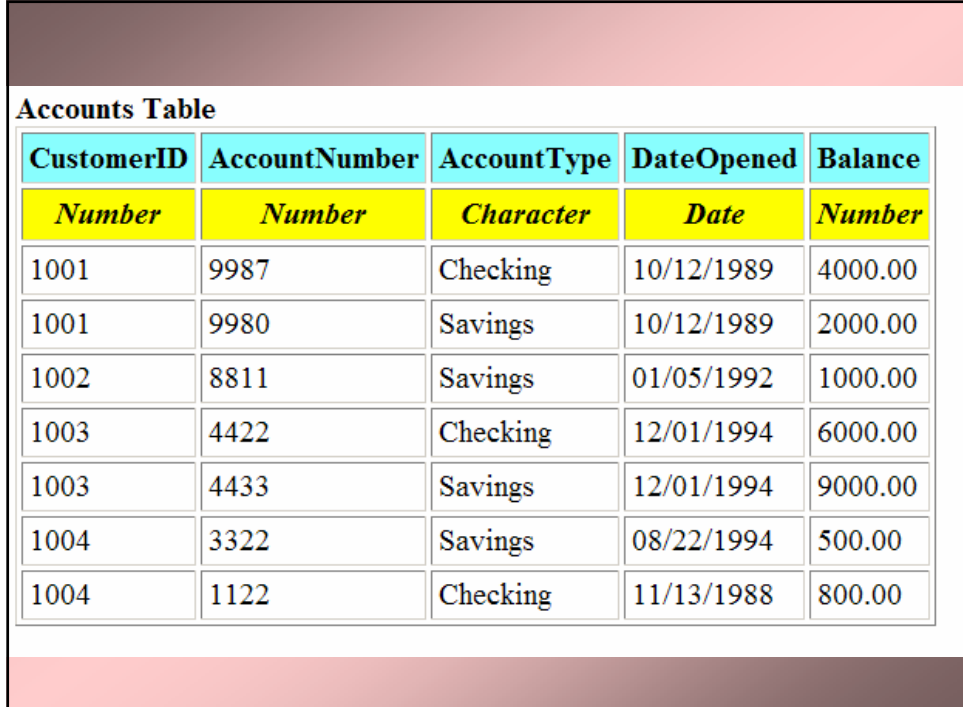

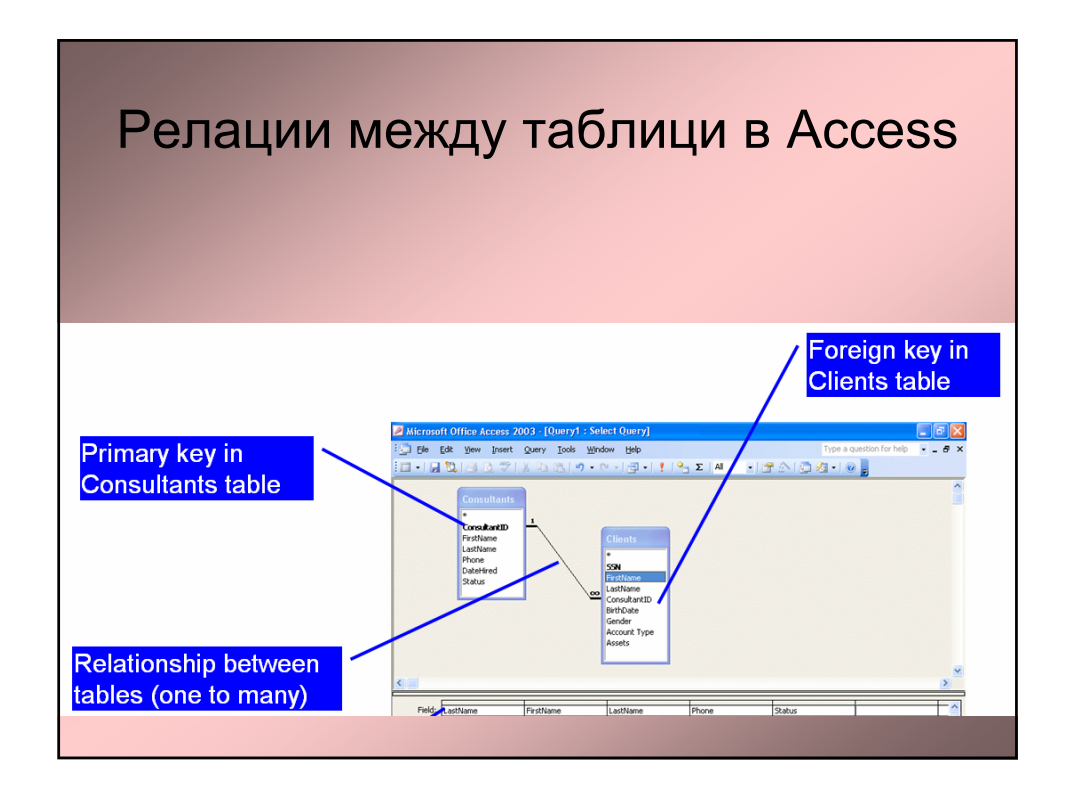

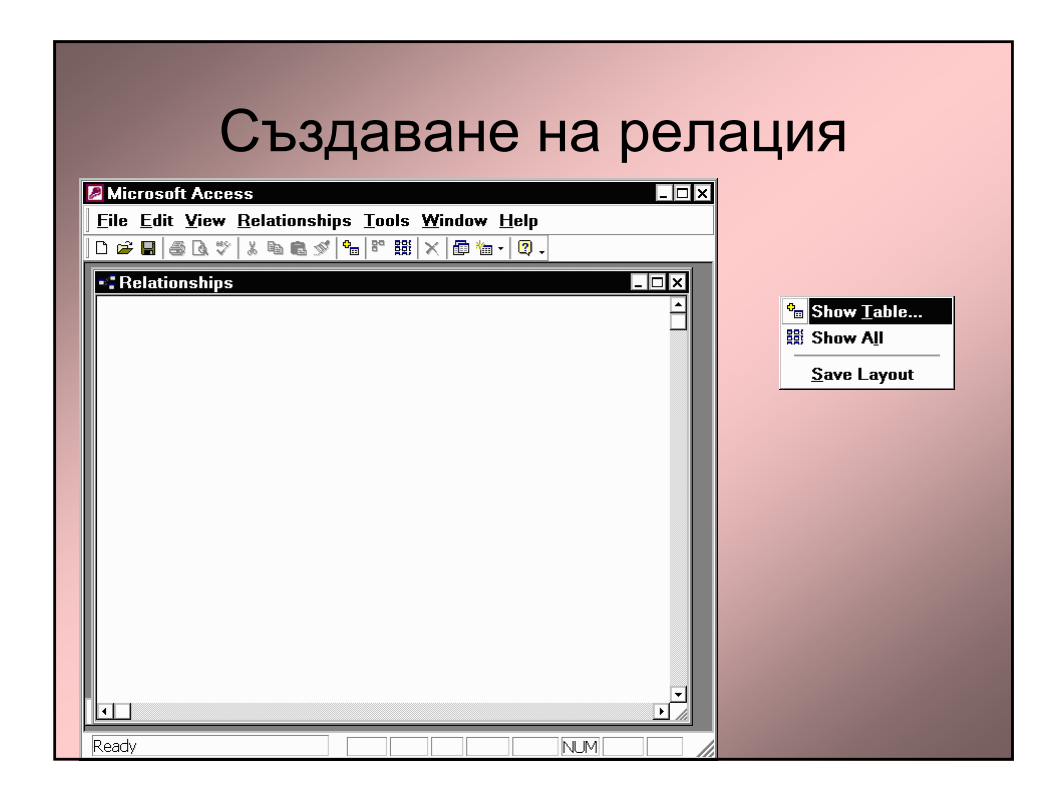

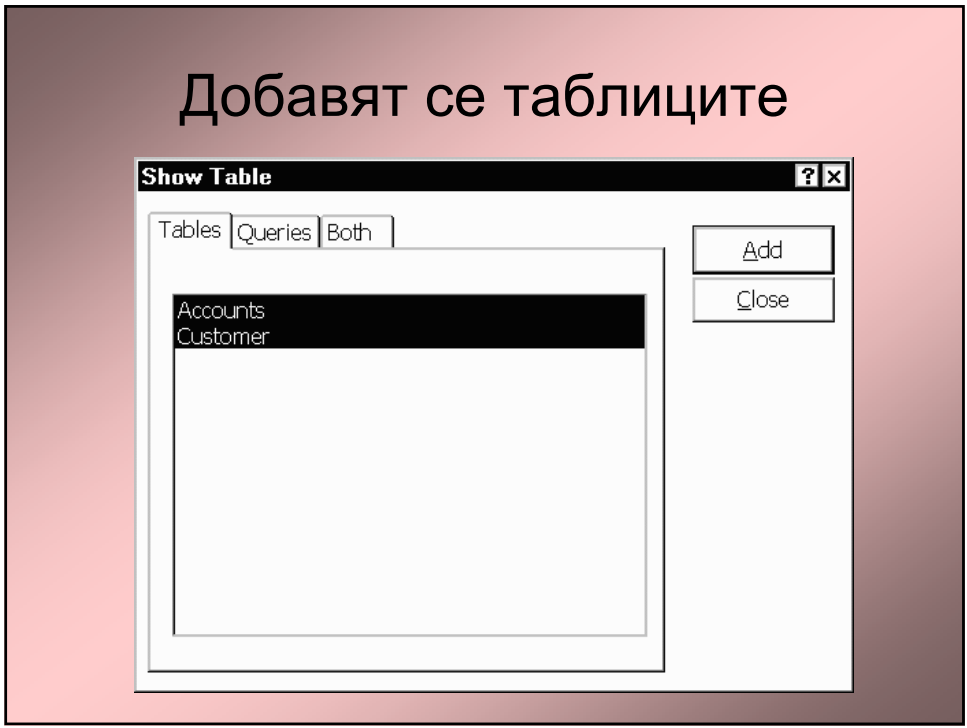

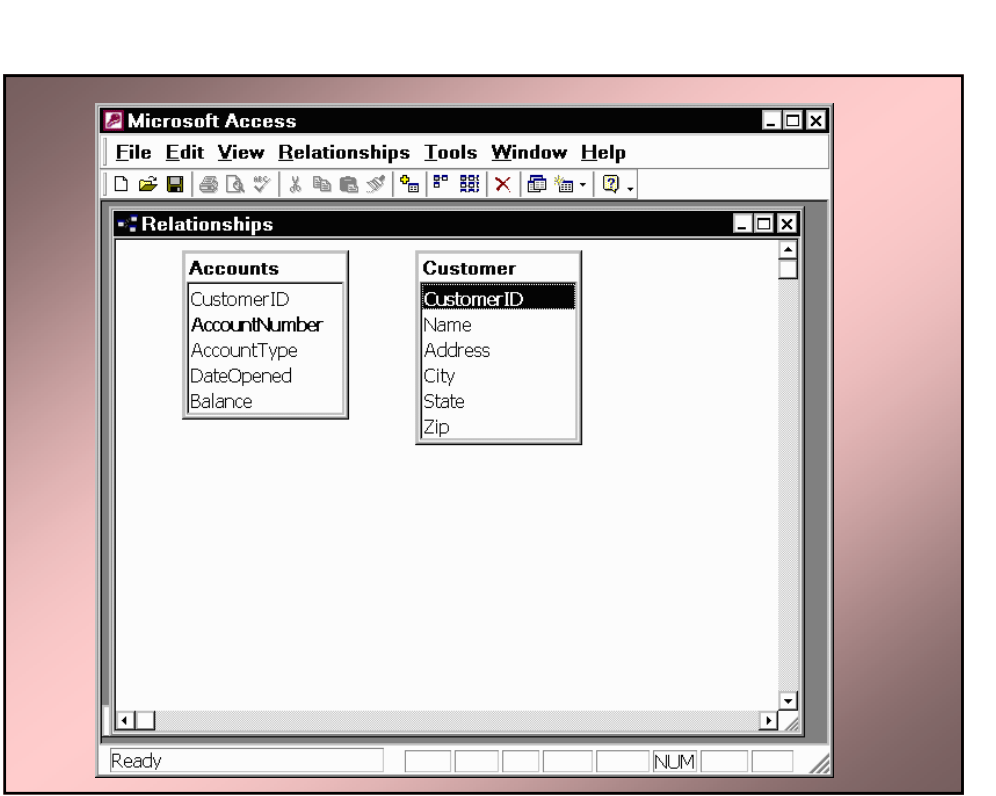

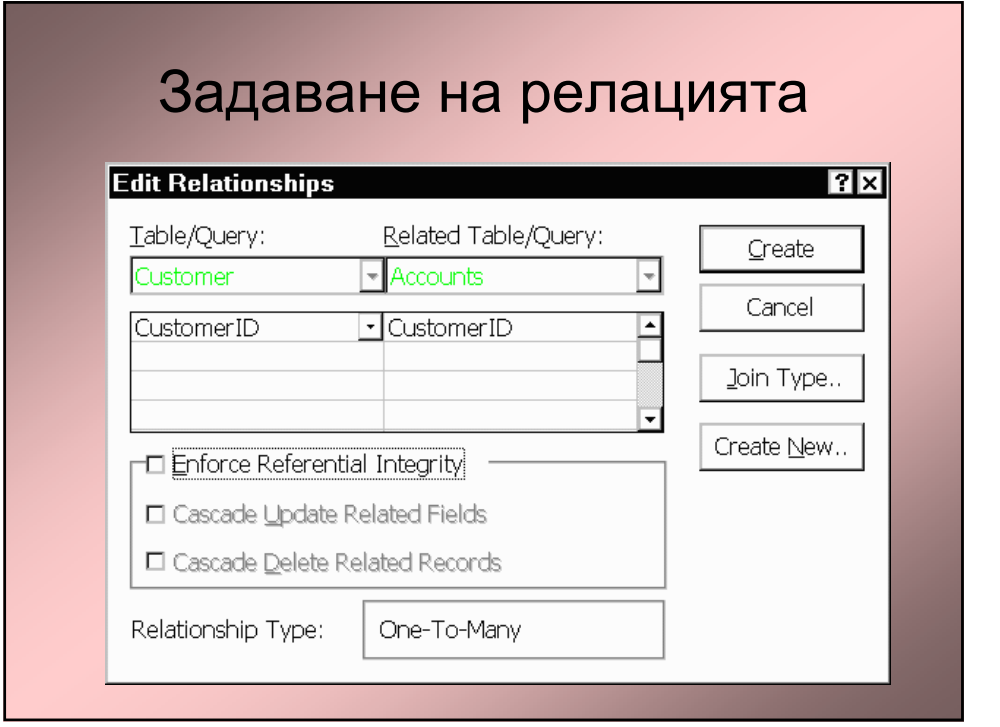

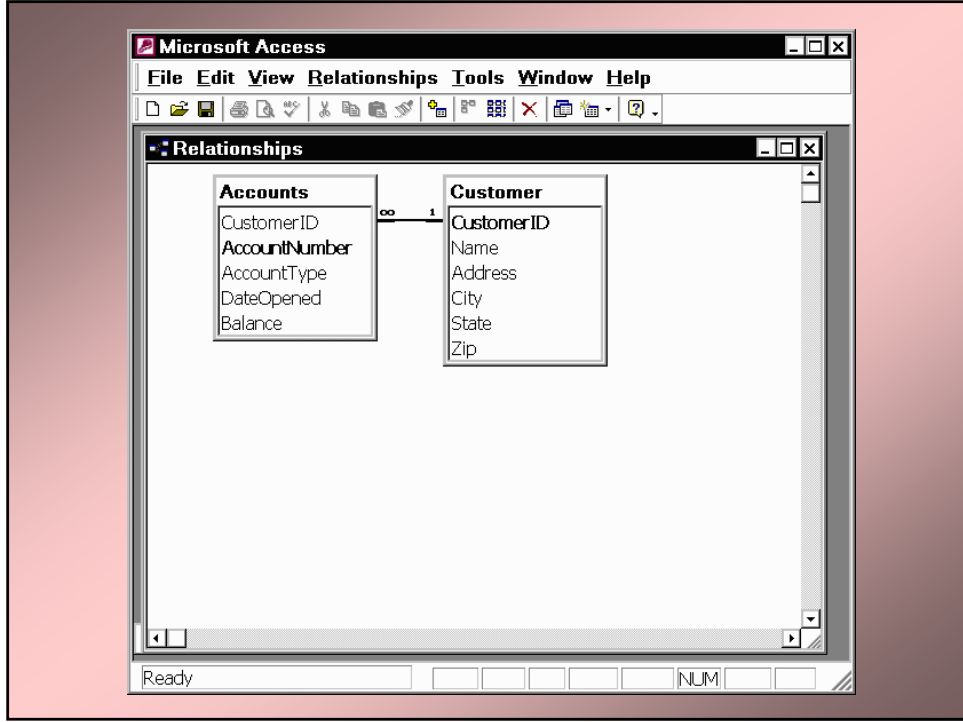

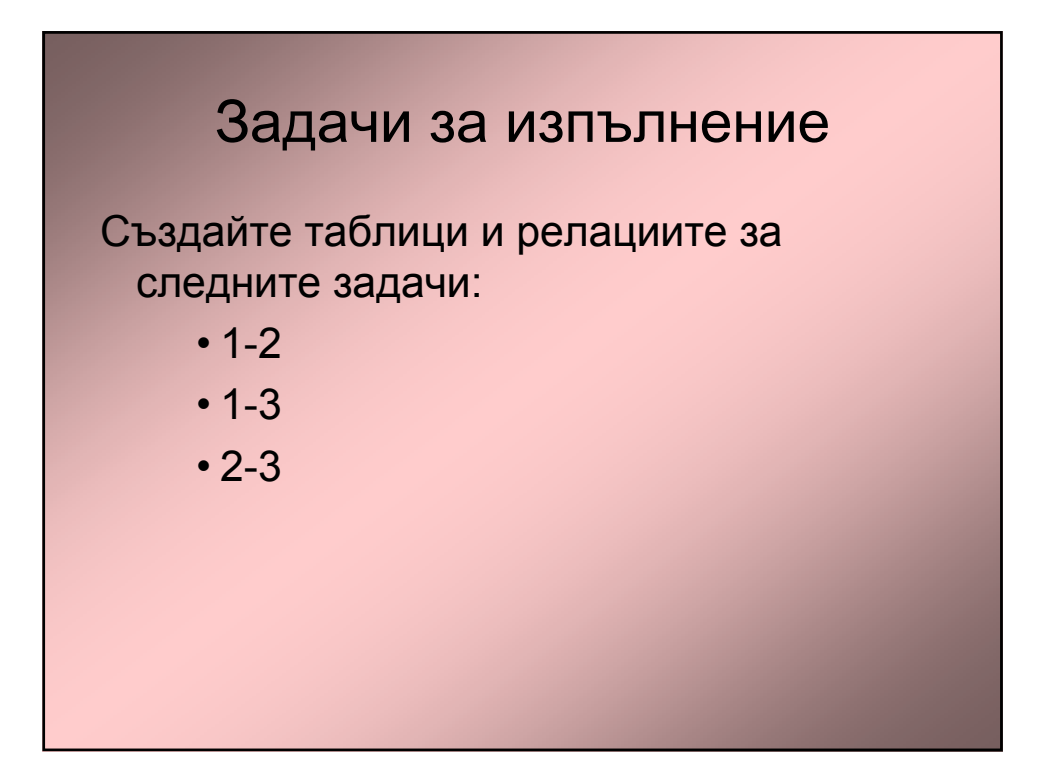